# CO goskills Microsoft Excel - Power Query

GoSkills online course syllabus Tuesday, April 15, 2025

| Skill level<br>Intermediate                              | <b>Lessons</b><br>33                      | Accredited by<br>CPD     |
|----------------------------------------------------------|-------------------------------------------|--------------------------|
| Pre-requisites<br>Excel - Basic                          | <b>Versions supported</b> 2016, 2019, 365 | Video duration<br>3h 24m |
| <b>Estimated study time</b><br>16h 30m for all materials | <b>Instructor</b><br>Ken Puls             |                          |

# What is Power Query?

What is Power Query and What Does it Do? Looking at what Power Query does, and why this technology will change your life and the way you look at data.

2

#### Acquiring and Updating Power Query

In this lesson we will look at how to acquire the Power Query software, and give you important information about the update cycle.

## The "BI" (Business Intelligence) Process

3

#### Overview of the BI Process

A review of the process used to develop and update modern business intelligence solutions in Excel.

4

#### **Getting Basic Data**

An introduction into using Power Query technology to get data for an Excel business intelligence solution.

5

#### Creating PivotTables

The whole reason we get data in the first place is to turn it into information. And the best tool to quickly turn data into information? Excel's PivotTable!

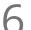

#### The Value is in the Refresh

While there is certainly value in the initial analysis, the real value in any BI solution comes from the refresh. When your boss comes to you and asks you to update the solution it took you hours to build and gives you a deadline of 10 minutes, you need to be able to say "Yes, I've got this."

## Importing Data

| 7                                                             | Understanding Dates and Locale<br>One of the things we need to understand is how Excel interprets dates, and how we can override the<br>defaults by setting the data's Locale.                                                                                                    |  |
|---------------------------------------------------------------|----------------------------------------------------------------------------------------------------|--|
| 8                                                             | Getting Data from Text Files<br>Importing data from a text file into an Excel table.                                                                                                    |  |
| 9                                                             | Getting Data from Excel Tables<br>Data often lives inside Excel tables. But even if it doesn't, Power Query will create one for you.                                                                                                    |  |
| 10                                                            | Getting Data from Excel Ranges<br>Sometimes you don't want to add a table style to your document. In this lesson we'll look at how to<br>import data from an Excel range.                                                                                                    |  |
| 11                                                            | Getting Data from External Excel Files<br>Sometimes you want to build a solution that pulls its data from a different Excel workbook. In this<br>lesson we will show you how.                                                                                                    |  |
| 12                                                            | Getting Data from Databases<br>One of the most important data sources to pull from is a database, but they have their own interesting<br>nuances as well. In this lesson we will take a look at those.                                                                                                    |  |
| Appending Tables (Joining Tables by Stacking Them Vertically) |                                                                                                    |  |
| Appe                                                          | nding Tables (Joining Tables by Stacking Them Vertically)                                                                                                    |  |
| Appe<br>13                                                    | Appending Tables Manually<br>Appending tables is the process of stacking them vertically to create long tables that can be used to feed<br>business intelligence solutions and PivotTables.                                                                                                    |  |
| 13                                                            | Appending Tables Manually<br>Appending tables is the process of stacking them vertically to create long tables that can be used to feed                                                                                                    |  |
| 13                                                            | Appending Tables Manually<br>Appending tables is the process of stacking them vertically to create long tables that can be used to feed<br>business intelligence solutions and PivotTables.<br>Append All Files in a Folder - Theory<br>Power Query adds the ability to reach into a folder and append all files in the folder based on the<br>transformations of a single file. Before you can leverage it, however, you need to learn the background,                                                                                                    |  |
| 13                                                            | Appending Tables Manually<br>Appending tables is the process of stacking them vertically to create long tables that can be used to feed<br>business intelligence solutions and PivotTables.<br>Append All Files in a Folder - Theory<br>Power Query adds the ability to reach into a folder and append all files in the folder based on the<br>transformations of a single file. Before you can leverage it, however, you need to learn the background,<br>and that's what this lesson is all about.<br>Append All Files in a Folder - Preparation<br>Before you unleash this magic skill, there is a bit of prep-work that should be done to future-proof your                                                                                                    |  |
| 13                                                            | Appending Tables Manually<br>Appending tables is the process of stacking them vertically to create long tables that can be used to feed<br>business intelligence solutions and PivotTables.<br>Append All Files in a Folder - Theory<br>Power Query adds the ability to reach into a folder and append all files in the folder based on the<br>transformations of a single file. Before you can leverage it, however, you need to learn the background,<br>and that's what this lesson is all about.<br>Append All Files in a Folder - Preparation<br>Before you unleash this magic skill, there is a bit of prep-work that should be done to future-proof your<br>solution and make it more portable. In this lesson we will explore how to do this.<br>Append All Files in a Folder - Application<br>This lesson will teach you how to unleash the magic of appending all files in a folder, and show you how |  |

19

#### 7 Ways to Merge Your Data

In this lesson we will explore seven different ways to find matching records, all without using a single VLOOKUP!

Basic (Left Outer) Joins The lesson demonstrates how to use Power Query to replicate VLOOKUP's exact match functionality (without writing any VLOOKUPs!)

21

#### Outer and Inner Joins

Since there are so many joins, it really pays to explore them all. In this lesson we will look at the Left Outer, Right Outer, Full Outer and Inner joins, as well as show a trick for joining on composite keys.

22

#### Anti Joins

Some of the most powerful joins for those trying to perform reconciliations are those that identify the items that do NOT match. In this case we will explore how the Left Anti, Right Anti and Full Anti joins can be used to accomplish this.

# **Conditional Logic**

23

#### Basic Conditional Logic

No data manipulation tool would be complete without the ability to use conditional logic. In this lesson we will explore the benefits of Power Query's user interface driven "Conditional Column" tool.

24

#### Writing Your Own Conditional Formulae

Unfortunately, not every conditional logic scenario can be created using the "Conditional Column" tool. In this lesson you'll learn about the shortcomings of this tool and how to work around them by using the "Add Custom Column" button.

25

#### Solving Logic Problems Using Errors

This lesson shows how we can use errors to our benefit to solve conditional logic problems.

#### Create Columns from Examples

Sometimes trying to extract data from a column can be difficult, so why not let Power Query help? Microsoft has put significant effort into a tool called "Columns From Examples" where you can define and refine the output, and let Power Query build the formula to get the results.

# Data Transformation

### Unpivoting Data

If you work with PivotTables a lot, you know that they put information out the way users want to read it, but you can't use it to drive another PivotTable. So what if there was an easy way to unpivot the data? There is, and it's called Power Query!

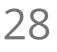

#### Unpivoting Subcategorized Data

The challenge with the Unpivot functionality is that you can only unpivot based on a single header row. So what if you have multiple rows of subheaders? In this lesson we will show you how to circumvent that issue.

29

### Pivoting Data

While we can use PivotTables to pivot data, occasionally we need to pivot our data in the data preparation phase. This lesson exposes how the Pivot functionality works in Power Query.

30

### Pivoting Stacked Data

This lesson exposes a very important pattern for wrangling data. Once you can get it into a single column, hit it with this recipe and it will land nicely into a table.

### d Grouping Data

When building models, many users pull in data that is far too granular, resulting a many more records than they need. Power Query offers a tool to group that data for you, so that you aren't wasting storage space on unnecessary records.

# Staying Organized

### **7** Grouping Queries

This lesson shows how to create query groups so that you can keep your queries organized. Super useful for creating a self-documenting query chain.

# 33

### Viewing Query Dependencies

If you ever need to audit your models, you'll find this tool can be helpful. It shows how the queries link together and flow from one to the other.

Go to GoSkills.com